# 情報処理

MATLABシミュレーション

#### 平井 慎一

立命館大学 ロボティクス学科

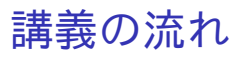

<sup>2</sup> P 制御

<sup>3</sup> PD 制御

<sup>4</sup> PI 制御

<sup>5</sup> まとめ

1 1 自由度リンク機構

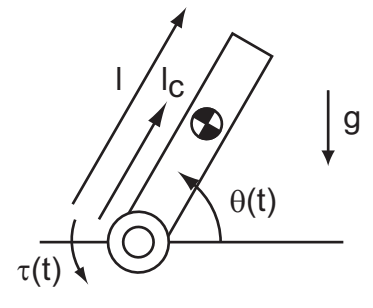

運動方程式

$$
(J_c + ml_c^2)\ddot{\theta} = -mgl_c \cos \theta + \tau
$$

*m*:質量,*Jc*:重心周りの慣性モーメント,*g*:重力加速度  $l_c$ :回転中心と重心の距離,  $\tau(t)$ : 外部トルク

定数: $J = J_c + ml_c^2$ ,  $P = mgl_c$ 運動方程式

$$
J\ddot{\theta} = -P\cos\theta + \tau
$$

$$
\big\downarrow\!\!\!\downarrow
$$

˙*θ* = *ω* とおくと ¨*θ* = ˙*ω* なので

$$
\begin{cases}\n\dot{\theta} = \omega \\
\dot{\omega} = \frac{1}{J}(-P\cos\theta + \tau)\n\end{cases}
$$

標準形

$$
\boldsymbol{q} = \left[ \begin{array}{c} \theta \\ \omega \end{array} \right], \quad \boldsymbol{q} = \left[ \begin{array}{c} \omega \\ \frac{1}{J}(-P\cos\theta + \tau) \end{array} \right]
$$

one dim link.m 1 自由度リンク機構の運動方程式の標準形 torque.m 外部トルク one dim link solve.m 1 自由度リンク機構の運動方程式を解く parameters.m パラメータの値を計算 video file.m 動画ファイルを作成

関数ファイル one\_dim\_link.m

```
function dotq = one_dim_link (t, q)
   global J P
   theta = q(1);
    omega = q(2);
    dottheta = omega;
   dot{eq} = (1/J)*(-P*cos(theta) + torque(t));dotq = [ dottheta; dotomega ];
end
```
関数ファイル torque.m

```
% 関節トルク
function tau = torque(t)
   tau = 0;end
```
スクリプトファイル one\_dim\_link\_solve.m

global J P parameters; % パラメータの設定 interval = 0.00:0.001:10.00;

```
qinit = [0.00; 0.00];
[time,q] = ode45(@one_dim_link,interval,qinit);
```
スクリプトファイル parameters.m

% 一様な円柱のパラメータ l = 0.4; % リンク長 lc = 0.2; % 重心の位置 r = 0.02; % 円の半径  $rho = 5e + 3$ ; % 密度  $kg/m^3$ 

% 一様な円柱の質量と慣性モーメント kg, m, s m = rho\*(pi\*r^2)\*l; % 質量 Jc = m \* (r<sup>2</sup>/4 + 1<sup>2</sup>/12); % 重心まわりの慣性モーメント

g = 9.8; % 重力加速度 J = Jc + m\*lc^2; % 関節周りの慣性モーメント P = m\*g\*lc; % 定数 mg lc

スクリプトファイル one\_dim\_link\_solve.m を実行せよ.

画像ファイル one\_dim\_link\_angle.png と 動画ファイル one\_dim\_link.mp4 が 作成されていることを確認せよ.

関数ファイル torque.m 内の tau = 0; を以下のように書き換え て,スクリプトファイル one\_dim\_link\_solve.m を実行せよ.

- $\bullet$  tau = 2.00\*(t <= 3.0);
- $\bullet$  tau = 1.50\*sin(2\*pi\*t);

$$
f_{\rm{max}}
$$

而小叫

標準形

運動方程式

 $q =$ 

[ *θ ω* ]

$$
f_{\rm{max}}
$$

$$
P \nleftrightarrow
$$

 $(\hat{\Delta} \hat{\theta})$  位命館大学 ロボティクス学科) 情報処理 MATLAB シミュレーション 29

 $\dot{q} =$ 

 $\tau = -\mathcal{K}_\rho(\theta - \theta^d)$ 

 $J\ddot{\theta} = -P\cos\theta - K_p(\theta - \theta^d)$ 

1

[ *ω*

 $\frac{1}{J}\{-P\cos\theta - K_p(\theta - \theta^d)\}$ 

$$
11 / 29
$$

]

one dim link P.m 1 自由度リンク機構の P 制御の標準形 one dim link P solve.m P 制御の標準形を解く

スクリプトファイル one\_dim\_link\_P\_solve.m

global J P Kp thetad parameters; % パラメータの設定

Kp = 10.00; % 比例ゲイン thetad =  $pi/4$ ; % 目標角度

interval = 0.00:0.001:10.00; qinit = [0.00; 0.00]; [time,q] = ode45(@one\_dim\_link\_P,interval,qinit);

```
function dotq = one_dim_link_P (t, q)
    global J P Kp thetad
    theta = q(1);
    omega = q(2);
    dottheta = omega;
    dotomega = (1/J)*(-P*cos(theta) -Kp*(theta-theta-theta));
    dotq = [ dottheta; dotomega ];
end
```
関数ファイル one\_dim\_link\_P.m

スクリプトファイル one\_dim\_link\_P\_solve.m を実行せよ.

画像ファイル one\_dim\_link\_P\_angle.png と 動画ファイル one\_dim\_link\_P\_movie.mp4 が 作成されていることを確認せよ.

振動が減衰しているか. 目標角度に収束しているか.

PD 制御

$$
\tau = - \mathcal{K}_{\rho}(\theta - \theta^d) - \mathcal{K}_d \dot{\theta}
$$

運動方程式

$$
J\ddot{\theta} = -P\cos\theta - K_p(\theta - \theta^d) - K_d\dot{\theta}
$$

標準形

$$
\boldsymbol{q} = \left[ \begin{array}{c} \theta \\ \omega \end{array} \right], \quad \boldsymbol{\dot{q}} = \left[ \begin{array}{c} \omega \\ \frac{1}{J} \{-P \cos \theta - K_p(\theta - \theta^d) - K_d \omega \} \end{array} \right]
$$

one dim link PD.m 1 自由度リンク機構の PD 制御の標準形 one dim link PD solve.m PD 制御の標準形を解く

スクリプトファイル one\_dim\_link\_PD\_solve.m

global J P Kp Kd thetad parameters; % パラメータの設定

Kp = 10.00; % 比例ゲイン Kd = 0.100; % 微分ゲイン thetad = pi/4; % 目標角度

interval = 0.00:0.001:10.00; qinit = [0.00; 0.00]; [time,q] = ode45(@one\_dim\_link\_PD,interval,qinit);

```
function dotq = one_dim_link_PD (t, q)
    global J P Kp Kd thetad
   theta = q(1);
    omega = q(2);
    dottheta = omega;
   dotomega = (1/J)*(-P*cos(theta) -Kp*(theta-thetad) -Kd*omega);
    dotq = [ dottheta; dotomega ];
end
```
関数ファイル one\_dim\_link\_PD.m

スクリプトファイル one\_dim\_link\_PD\_solve.m を実行せよ.

画像ファイル one\_dim\_link\_PD\_angle.png と 動画ファイル one\_dim\_link\_PD\_movie.mp4 が 作成されていることを確認せよ.

振動が減衰しているか. 目標角度に収束しているか.

PI 制御

$$
\tau = -K_p(\theta - \theta^d) - K_i \int_0^t {\{\theta(\tau) - \theta^d\} d\tau}
$$

運動方程式

$$
J\ddot{\theta} = -P\cos\theta - K_p(\theta - \theta^d) - K_i \int_0^t {\{\theta(\tau) - \theta^d\} d\tau}
$$

時間積分を *ξ*(*t*) とおく.

$$
\xi(t) = \int_0^t \{\theta(\tau) - \theta^d\} \, \mathrm{d}\tau
$$

時間微分

$$
\dot{\xi} = \theta - \theta^d
$$

運動方程式

$$
J\ddot{\theta} = -P\cos\theta - K_p(\theta - \theta^d) - K_i \int_0^t {\{\theta(\tau) - \theta^d\} d\tau}
$$
  

$$
\Downarrow
$$

$$
J\dot{\omega} = -P\cos\theta - K_p(\theta - \theta^d) - K_i\xi
$$

標準形

$$
\boldsymbol{q} = \begin{bmatrix} \theta \\ \omega \\ \xi \end{bmatrix}, \qquad \dot{\boldsymbol{q}} = \begin{bmatrix} \omega \\ \frac{1}{J} \{-P\cos\theta - K_p(\theta - \theta^d) - K_i\xi\} \\ \theta - \theta^d \end{bmatrix}
$$

one dim link PI.m 1 自由度リンク機構の PI 制御の標準形 one dim link PI solve.m PI 制御の標準形を解く

スクリプトファイル one\_dim\_link\_PI\_solve.m

global J P Kp Ki thetad parameters; % パラメータの設定

Kp = 10.00; % 比例ゲイン Ki = 0.500; % 積分ゲイン thetad = pi/4; % 目標角度

interval = 0.00:0.001:10.00; qinit = [0.00; 0.00; 0.00]; [time,q] = ode45(@one\_dim\_link\_PI,interval,qinit);

```
function dotq = one_dim_link_PI (t, q)
    global J P Kp Ki thetad
    theta = q(1);
    omega = q(2);
   xi = q(3);dottheta = omega;
   dotomega = (1/J)*(-P*cos(theta) -Kp*(theta-thetad) -Ki*xi);
   dotx = theta - theta;dotq = [ dottheta; dotomega; dotxi ];
end
```
関数ファイル one\_dim\_link\_PI.m

スクリプトファイル one\_dim\_link\_PI\_solve.m を実行せよ.

画像ファイル one\_dim\_link\_PI\_angle.png と 動画ファイル one\_dim\_link\_PI\_movie.mp4 が 作成されていることを確認せよ.

振動が減衰しているか. 目標角度に収束しているか.

### まとめ

### MATLAB によるシミュレーション

- 運動方程式を導く
- 常微分方程式を標準形に変換する
- 常微分方程式を数値的に解く
- シミュレーション結果を可視化する

### レポート

1 自由度リンク機構を PID 制御する.ゲイン *Kp, K<sup>i</sup> , K<sup>d</sup>* を適切に 選び,そのときの 1 自由度リンク機構の運動をグラフで表せ. Simulink 等を使わず,プログラムを書いてシミュレーションを実 行する.ゲインの値を変えてシミュレーションを実行し,ゲイン の値が結果にどのように影響するかを考察せよ.レポートには, プログラムと実行結果,考察を載せる.

レポートは一個の pdf ファイル (pdf ファイル以外は採点対象外) (+動画ファイル) で manaba+R に提出. ワードや写真のファイルは pdf に変換し、アップすること

ファイル名:学籍番号(11 桁半角数字)名前(空白なし).pdf 例えば 12345678901 平井慎一.pdf 12345678901HiraiShinichi.pdf 期限 2023 年 5 月 22 日(月曜日) 1:00 AM

### レポート

- サンプルプログラムを参考に
- 違いに注意
	-
- - , コンマ 要素の区切り
	-
	- ; セミコロン 文の最後,列ベクトル (dotq, qinit)
	- **: コロン 等間隔の要素列 (interval)**
	- . ピリオド